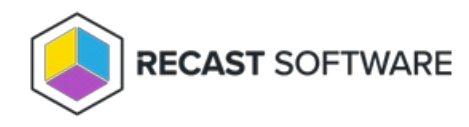

# Hardware Inventory Cycle

Last Modified on 04.08.24

The **Hardware Inventory Cycle** collects information such as available disk space, processor type, and operating system about each computer. This action is part of Configuration Manager's inventory functionality. Results from this scan are used throughout Right Click Tools. This is also how additional inventory classes are retrieved for Endpoint Insights.

This action can be run on single and multi-selected devices, or with a similar tool designed for device [collections](http://docs.recastsoftware.com/help/client-actions-on-collection-hardware-inventory-cycle) . Once triggered, this scan typically completes in around 5 minutes.

To run this tool:

1. In your Configuration Manager console, right-click on a device.

#### 2. Click **Right Click Tools** > **Client Actions** > **Hardware Inventory Cycle**.

The window that opens displays progress and successful completion.

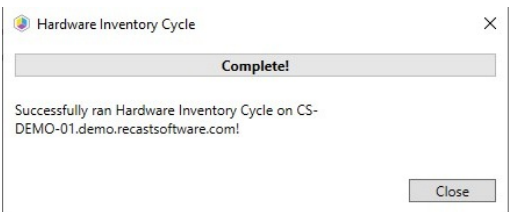

#### Check Inventory Retrieval

An easy way to verify that the hardware inventory is being successfully retrieved is to check the Resource Explorer in Configuration Manager.

To check hardware inventory in Resource Explorer:

1. In your Configuration Manager console, navigate to **Assets and Compliance** > **Overview** > **Devices** > **Start** > **Resource Explorer**.

2. Expand the Hardware section.

3. Right-click on a device.

### Recast Permissions

ConfigMgr Client **Hardware Inventory Cycle** 

## Microsoft Permissions

- Requires that the target device has a working ConfigMgr client installed.
- Requires that the user running the ConfigMgr console has administrative access to the remote device.
- [Remote](http://docs.recastsoftware.com/help/enable-remote-wmi) WMI ports must be allowed through the firewall.
- If the 'Ping Computer Before Running Tools' option is set, [ICMP](http://docs.recastsoftware.com/help/enable-icmp-echo-ping) Echo must be allowed through the firewall.
- If using a Recast Management Server with a proxy, the service account will need administrator permissions on the remote device.

One way around some of the permissions requirements and firewall rules is installing a [Recast](http://docs.recastsoftware.com/help/right-click-tools-recast-agent) Agent.

Copyright © 2023 Recast Software, LLC. All rights reserved.